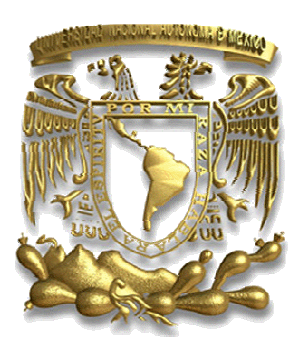

## **UNIVERSIDAD NACIONAL AUTONOMA DE MEXICO AUTONOMA**

FACULTAD DE INGENIERÍA

## "**REPORTE POR EXPERIENCIA PROFESIONAL EN UNA EMPRESA DE MANTENIMIENTO INDUSTRIAL "**

Titulación por Trabajo Profesional Profesional

#### **QUE PARA OBTENER EL TITULO DE:**

#### **INGENIERO MECÁNICO**

PRESENTA:

### SÁNCHEZ CANDIANI ELLIOT SANDRO

Número de cuenta:

30033602-5

ASESOR:

M.I. BILLY ARTURO FLORES MEDERO NAVARRO NAVARRO

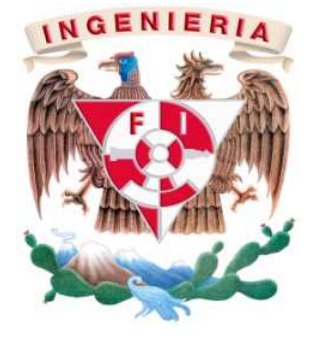

MÉXICO, D.F.

2013

## **ÍNDICE**

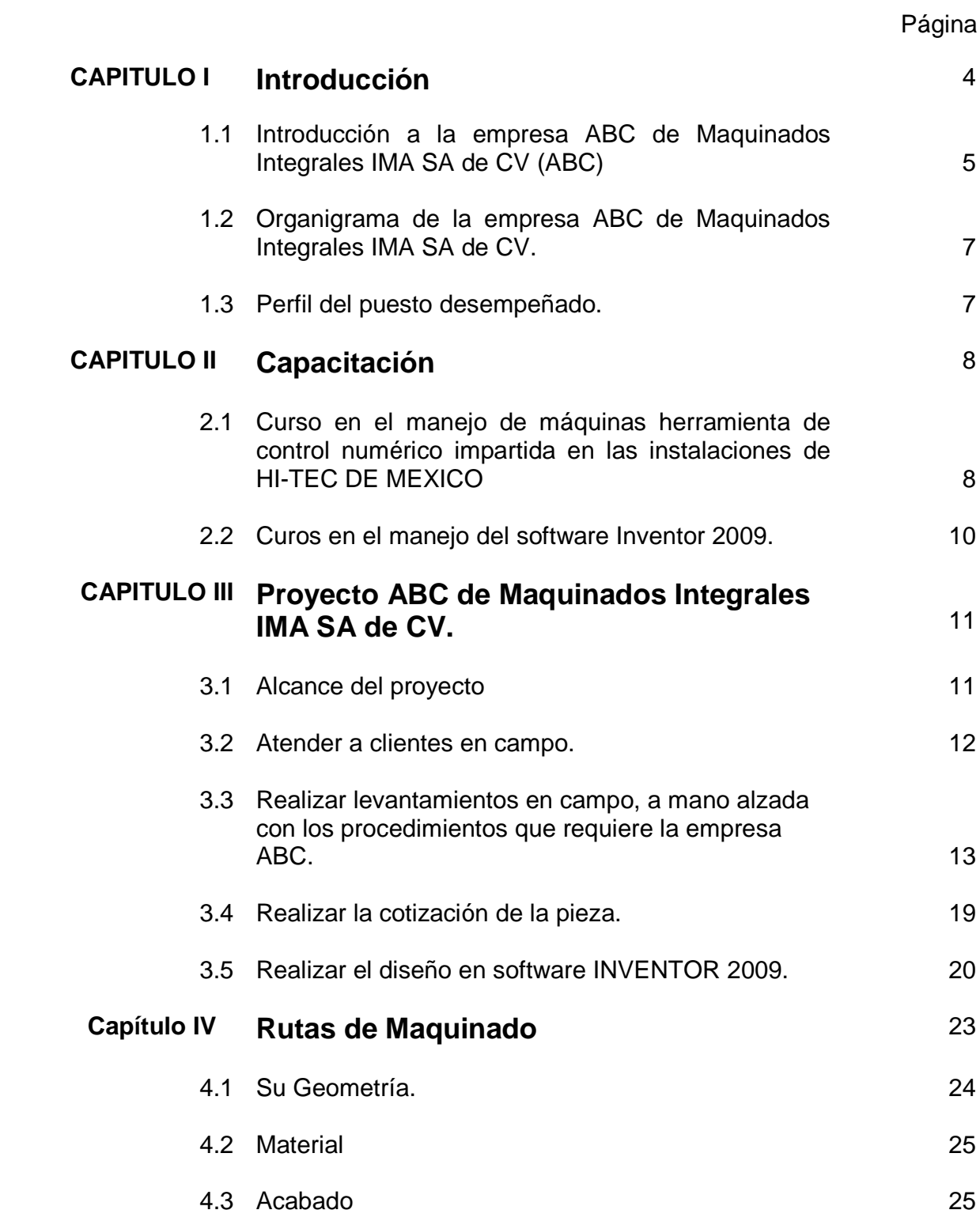

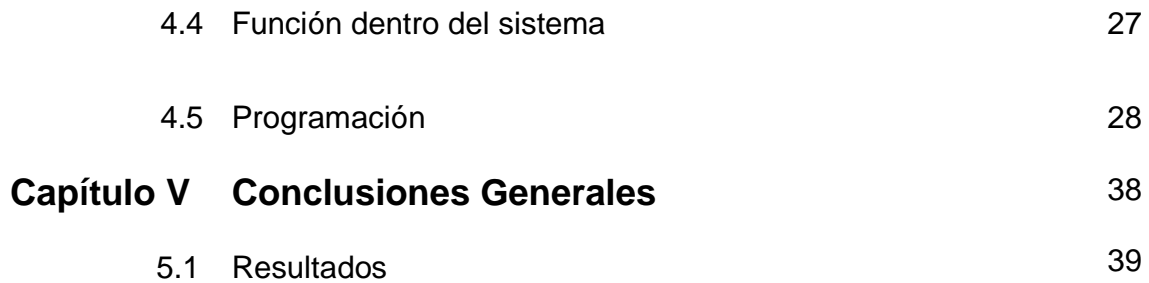

# **Capítulo I**

## **Introducción**

El siguiente reporte de trabajo profesional trata sobre la experiencia que obtuve a lo largo de un año diez meses de laborar en la empresa de mantenimiento industrial ABC de MAQUINADOS INTEGRALES IMA SA de CV.

Específicamente el trabajo que realicé fue en el área de diseño industrial y programación en máquinas CNC.

La culminación del aprendizaje en la empresa, junto con los conocimientos adquiridos durante la carrera profesional de ingeniería mecánica en la Facultad de Ingeniería de la Universidad Nacional Autónoma de México es el desarrollo de mejoramiento a la eficiencias de producción para los diversos clientes de la empresa, innovando en materiales, innovando en diseños e innovando sistemas para la mayor obtención en su producción.

Para estos proyectos participé en el diseño y la producción de piezas específicas que los equipos requerían para su mayor rendimiento. Además en conjunto con otras personas contribuí para diseño de mejoras en las máquinas de producción para clientes.

Este reporte se divide en dos temas principales que son la capacitación que recibí por parte de la empresa y el desarrollo laboral que estuve realizando en esta. Desde el diseño en planos, hasta el trabajo realizado en las empresas. Durante este periodo fui asesorado por el Lic. en Informática Ignacio Flores Rodríguez, jefe de producción en ABC de MAQUINADOS INTEGRALES IMA SA de CV.

La empresa ABC de Maquinados Integrales IMA SA de CV tiene como visión **"ser una empresa mexicana proveedora de maquinados de calidad que compita con proveedores internacionales en la industria del plástico".**

Se describen parte de las experiencias vividas durante este periodo, así como las soluciones propuestas en distintas etapas. Este reporte no abarca moldes de inyección de plástico a pesar de que la empresa se especializa en los moldes.

Las imágenes no pueden estar especificadas por motivos de confidencialidad.

#### **1. Introducción a la empresa ABC de Maquinados Integrales IMA SA de CV (ABC)**

ABC de Maquinados Integrales IMA SA de CV es una empresa nueva enfocada al mantenimiento industrial, la principal función de la empresa es brindar servicio a diferentes tipos de clientes, desde empresas con líneas de producción hasta clientes con moldes de inyección de plástico.

Fue fundada por tres socios el Ing. Abelardo Magnani, M.I. Mauricio Zuñiga y el Lic. Ignacio Flores Rodríguez en abril del 2009, con el concepto de brindarle apoyo a las empresas que manejen moldes de inyección de plástico. Cumplir necesidades basadas a su experiencia ya que la mayoría de las empresas con moldes de inyección de plástico no cuentan con un taller especializado para el mantenimiento de sus moldes.

Los servicios que brinda ABC son los siguientes:

- Mantenimiento preventivo de moldes
- Mantenimiento correctivo de moldes
- Fabricación de piezas especiales
- Ingeniería en diseño
- Producción

Dentro de lo s cuales este reporte se desarrolla en cada uno de los puntos expuestos, con diferentes clientes de los cuales se mantendrán en anonimato.

En el **mantenimiento preventivo de moldes** se realizan las siguientes actividades:

- El desmonte del molde por cada 10000 cierres.
- Limpiar las zonas críticas cavidades y corazones.
- Analizar las coladas para verificar las fallas principales de los sistemas.
- Cambiar rodamientos según su vida útil.
- Programación de mantenimiento correctivo.

En el **mantenimiento correctivo de moldes** se realizan las siguientes actividades:

- Se desarma el molde hasta la pieza dañada según registros de las coladas.
- Toma de dimensiones de la pieza tomando en cuenta:
	- o El material.
	- o Los esfuerzos que realiza.
	- o El acabado.
- o Tratamiento térmico.
- Cambio de piezas dañadas.
- Valoración de piezas.
- Programación del próximo mantenimiento correctivo.

En la **fabricación de piezas especiales** las actividades a realizar eran las siguientes:

- Levantamiento en campo.
- Diseño en software del levantamiento.
- Autorización y visto bueno del cliente.
- Cotización de la pieza.
- Logística de la pieza.
- Fabricación.
- Entrega.

En la ingeniería de diseño las actividades eran:

- El realizar el diseño del levantamiento en el software CAD Inventor 2009.
- Realizar el diseño del levantamiento en el CAM ESPRIT 2009.
- Obtener el visto bueno y la autorización del cliente en el diseño en CAD.

Y respecto a la **producción**:

• En la producción se realizaba por control numérico, se generaba el programa en CNC y se introducía por medio de programas generados en el software CAM llamado ESPRIT en dos máquinas principalmente en un Torno TL1 y un centro de maquinado VF2.

**2. Organigrama de la empresa ABC de Maquinados Integrales IMA SA de CV.** 

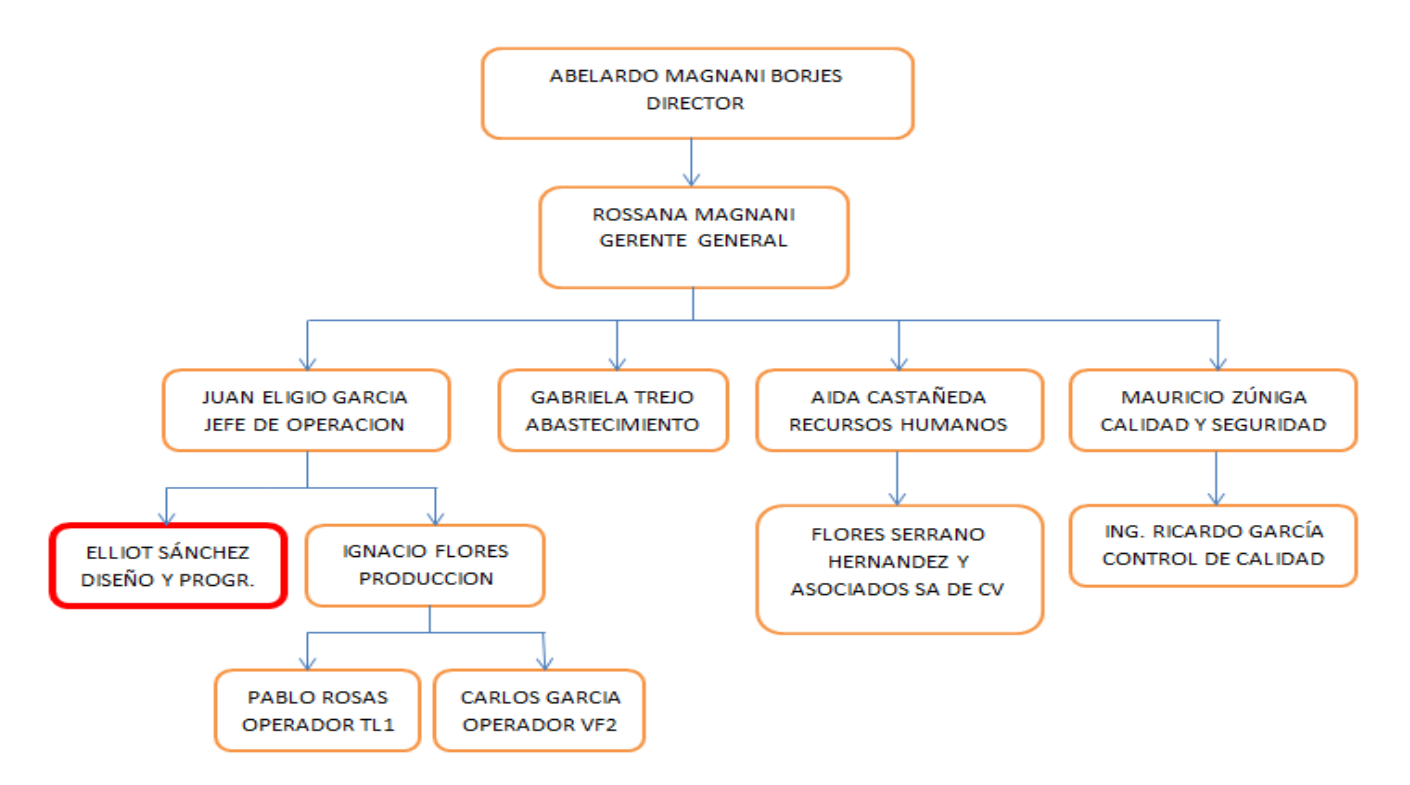

#### **3. Perfil del puesto desempeñado.**

La empresa ABC solicitaba a un ingeniero ó un pasante de ingeniería con conocimientos de diseño mecánico al que pudiera capacitar en el área de programación por control numérico para el manejo de máquinas principalmente máquinas HASS.

El puesto requería de las siguientes habilidades:

- Diseñar 2D en AutoCad.
- Conceptos básicos de programación en CNC.
- Uso de instrumentos de medición.
- Conceptos de dibujo mecánico.

Se requería de alguien a quien pudiera capacitársele en el uso y configuración de los equipos HASS. Con la libertad de viajar en caso de ser necesario para tomar cursos de capacitación y actualización.

También era necesario el interpretar planos de piezas y el manejo de programas de dibujo como AutoCad para el desarrollo de planos.

# **Capítulo II**

## **Capacitación**

Tuve dos capacitaciones principalmente por parte de ABC, la primera fue en las instalaciones de HI-TEC DE MEXICO por ingenieros especializados en el manejo de máquinas herramienta de control numérico CNC, la cual fue la primera etapa de mi capacitación. La segunda etapa de mi capacitación fue en las instalaciones de ABC para el manejo del software Inventor 2009.

**1. Curso en el manejo de máquinas herramienta de control numérico impartida en las instalaciones de HI-TEC DE MEXICO** 

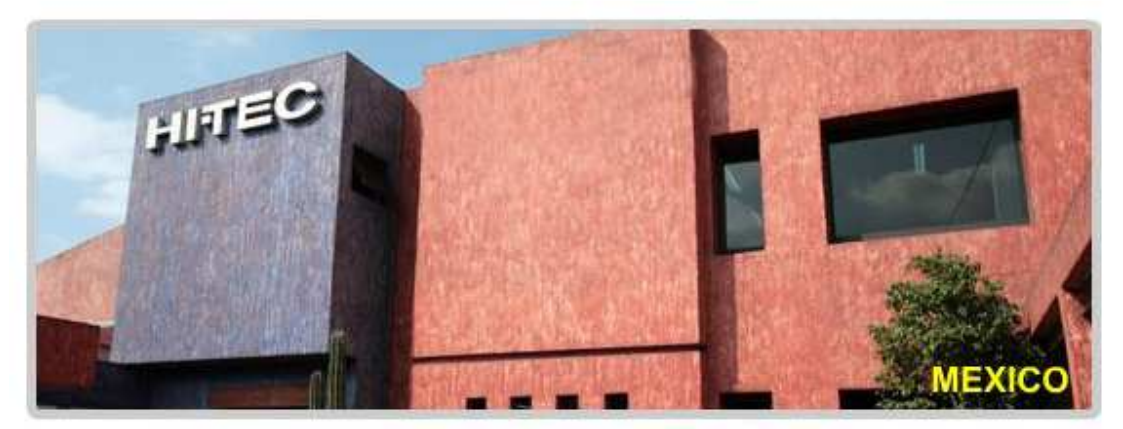

Imagen 2.1 de las instalaciones de HI-TEC ubicada en el centro Industrial **Tlalnepantla** 

Al mes de formar parte de la empresa ABC recibí capacitación en las instalaciones de HI-TEC de México en relación al manejo de las máquinas herramienta de control numérico CNC.

La capacitación la impartieron en dos etapas:

- Programar a pie de máquina.
- Programar en CAM, el software empleado fue Esprit 2009.

La capacitación que me fue impartida consto de dos semanas en programación a pie de máquina, y una semana en el manejo del software.

Durante este periodo recibí una introducción general de los equipos, la forma correcta de operarlos y de obtener la mayor eficiencia en relación produccióntiempo.

La dinámica del curso consistió en clases agiles y concisas a lo largo del día, un receso para comer y terminaba con una evaluación práctica en un laboratorio sobre lo que se había dado en clase durante ese día. Las evaluaciones eran progresivas siendo necesario el concluir la anterior para poder seguir avanzando.

En relación a la primera etapa asistí a un curso teórico para familiarizarme con los conceptos de manufactura asistida por computadora, esto me facilito el entender el funcionamiento de las maquinas. Posteriormente se llevó la teoría al campo, esto se realizó en la segunda semana de capacitación, mediante pruebas. La prueba final estuvo basada en costo-tiempo, se realizaba el programa a pie de máquina y posteriormente se maquinaba con condiciones reales, herramientas disponibles y lo principal que era la **RUTA DE MAQUINADO**.

Se me dio la capacitación para tener el criterio necesario ante problemas y poder hacer tomas de decisiones que se pudiesen presentar, analizando diversos factores como los costos reales fuesen tiempo máquina, el del material, consumos energéticos, costo hora del operador etc. Al ir conociendo los diferentes proveedores de materiales (aceros al carbón, aceros al níquel, aceros inoxidables, aceros tratados, metales no ferrosos etc.) me dio la experiencia de saber cuáles materiales eran más maleables a la hora de maquinarlos, así obtenía una mayor eficiencia en tiempos en cuestión máquina-operador.

La segunda etapa, manejo del software Esprit 2009, se basó en prácticas, diseños básicos para el generado del programa mediante posprocesadores de la máquina. Se trabajó para el generado de código para torneado 2 días, y el generado de código para centro de maquinado 3 días.

Al concluir el curso satisfactoriamente obtuve un diploma que me acredita en el curso de:

- ESPRIT Traditional Milling 2SPRIT Traditional Milling 2 ½ ejes.
- ESPRIT Traditional Turning 2 ejes.

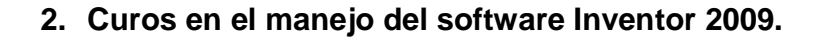

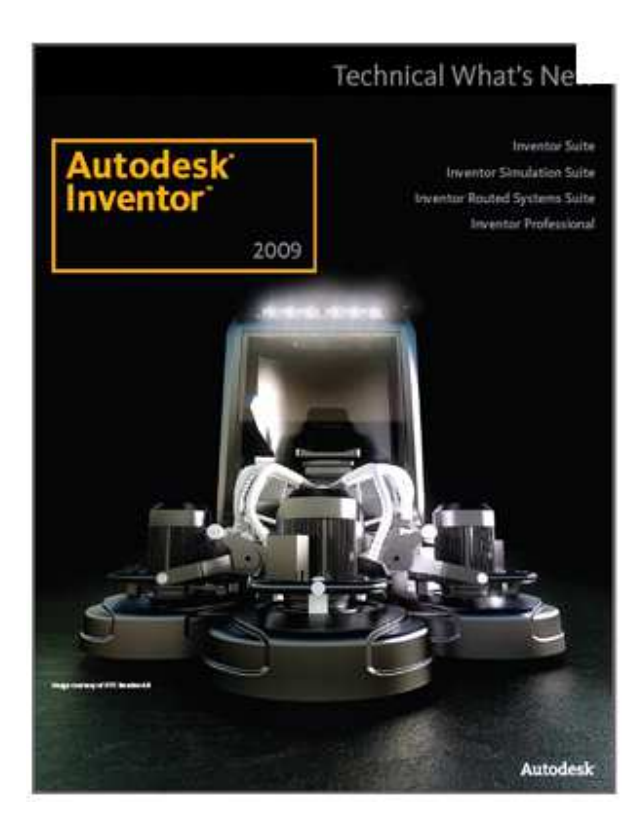

Imagen 2.2 Autodesk Inventor 2009.

La segunda parte de mi capacitación la realice en las instalaciones de ABC, impartida por un instructor especializado en el software, tuvo una duración de cuatro sábados, la cual comprendió un nivel básico-medio-avanzado:

- Diseño básico en 3D.
- Ensambles.
- Película.
- Soldadura.
- Planos.

Enfocado principalmente para dar más fuerza a los proyectos que se presentaran a los clientes, así como también brindándoles beneficios a cada uno de ellos. En los capítulos siguientes explicare con mayor precisión lo que realizaba con esta herramienta.

# **Capítulo III**

## **Proyecto ABC de Maquinados Integrales IMA SA de CV.**

La empresa se encuentra en la calle Norte 73 número 344, Colonia Jardín Azpeitia, Delegación Azcapotzalco.

El inmueble cuenta con tres oficinas, comedor y la nave principalmente.

En la empresa laboran 6 personas diariamente en oficinas como en máquinas.

El proyecto es la culminación del conocimiento que se ha adquirido durante un año 10 meses en la empresa. Aparte de la aplicación de los conocimientos ingenieriles adquiridos a lo largo de la carrera, para supervisar la producción, programación de los productos realizados por la empresa.

Mi participación en la empresa comenzó en abril del 2009 con diferentes actividades ajenas a mi puesto por el cual me contrataron.

Al primer mes se me estuvo aplicando pruebas en el manejo de instrumentos de medición, posteriormente se me mando a atender a clientes en campo. Este proyecto se me adjudico con mis obligaciones primarias. Conforme avanzó el tiempo se me adjudicaron diferentes actividades en la empresa.

## **1. Alcance del proyecto**

Buscamos lograr la satisfacción del cliente en base a un control de calidad ISO 9001, aunque la empresa no está certificada la empresa llevaba un control de calidad interno, y cuando se requería de una certificación, se realizaba externamente.

La empresa tenía un procedimiento para atender a los clientes, seguir un sistema controlado para así tener un control en caso de auditorías externas.

Los pasosa seguir mediante procedimiento son:

- **Atender a clientes en campo.**
- **Realizar levantamientos en campo, a mano alzada cumpliendo con los procedimientos que requiere la empresa ABC.**
- **Realizar la cotización de la pieza.**
- **Realizar el diseño en software INVENTOR 2009.**

En caso de haber pedido:

- **Se realiza la logística de la producción.**
- **Se realiza la entrega.**

Desglosando las actividades por punto se tiene:

#### **2. Atender a clientes en campo.**

Aquí lo que se realizaba al recibir la llamada del cliente era el especificar lo que requería:

- Cotización.
- Fabricación.
- ó en su defecto ambas.

Por procedimiento se requería obtener información específica del trabajo a realizar por ejemplo:

- Motivo de la falla.
- Ubicación de la pieza.
- Material del que está fabricado.
- Presenta algún daño o corrosión o cualquier otro tipo de falla.
- Se requiere desmontar la pieza o ellos la proporcionaban desmontada.
- Como es el acceso a la pieza.
- Qué persona va a atender el servicio al momento de llegar a la empresa.

Estos puntos son principalmente lo que se tenía que tener como información para poder programar la visita. Además de hacer registros internos por cliente, haciendo un análisis de fallas por sistemas, tomando en cuenta las reparaciones por mes.

## **3. Realizar levantamientos en campo, a mano alzada con los procedimientos que requiere la empresa ABC.**

Este punto es uno de los más críticos e importantes ya que de este depende la producción. Al tener un mal levantamiento se generaba una mala producción y esto provoca pérdidas a la empresa.

Para evitar errores en la toma de datos, se requería:

#### **a)** Llevar el **FORMATO DE LEVANTAMIENTO FL001.**

En este formato contiene información que se requiere para la producción, se diseño con el software AUTODESK Inventor 2009, la cual contenía:

- o Nombre de la pieza ó código.
- o Material fabricado.
- o Lugar y Fecha.
- o Línea de producción.
- o Recomendaciones.
	- - Aquí tanto el encargado o Ingeniero del cliente así como el ingeniero de ABC revisaban a detalle las fallas principales de la pieza y se podía determinar una mejora, ya sea en los materiales, como el tipo de maquinado para poder dar mejoras a la vida útil de la pieza, incluso cambiar el material empleado, etc.
- o Nombre y firma de conformidad por parte del operador o jefe de línea.
- b) Llevar los instrumentos de medición necesarios para la toma de datos.
	- o Vernier de 6" hasta de 24".
	- o Flexómetro.
	- o Tabla.
	- o Lápiz o lapicero.
	- o Pinzas.
	- o Llaves españolas o mixtas.
	- o Llaves Allen estándar o milimétricas.
	- o Transportador de precisión.
	- o Laser.
	- o Desarmadores de cruz y plano.
	- o Telescopios para radios interiores.
- o Telescopios para radios exteriores.
- o Gajes de radios para interiores milimétricos y estándar.
- o Gajes de radios para exteriores milimétricos y estándar.
- o Gajes para cuerdas milimétricos y estándar.
- o Matraca para dados.
- o Dados estándar y milimétricos.
- o Extensiones para dados.
- o Etc.

Esto era indispensable para poder realizar un buen levantamiento, el cual se tenían clasificadas las piezas respecto a su complejidad tanto en levantamiento como en diseño y fabricación.

Su clasificación es de la siguiente manera:

- o **NIVEL BASICO**
- o **NIVEL MEDIO**
- o **NIVEL DIFICIL**

En las siguientes imágenes describiré su complejidad para el levantamiento así como en su fabricación. Tomando en cuenta diferentes aspectos por la cual se clasificaban:

- o Barrenos.
- o Distancia entre barrenos.
- o Cuerdas milimétricas, estándar, NPT, UNFC, etc.
- o Concentricidades.
- o Tamaño de la pieza tomando en cuenta nuestras capacidades maquina.
- o Diámetros exteriores.
- o Diámetros interiores.
- o Acabados.
- o Tratamientos térmicos.
- o Tratamientos especiales.
- o Ángulos entre planos.

#### **NIVEL BASICO.**

Este nivel consta de un grado no tan complejo, no conlleva toma de dimensiones críticas. Como ejemplo analizare la pieza mostrada en la figura **"3.1 Base"**:

- a) La dimensión crítica a considerar en esta pieza seria el diámetro mayor, el cual ensambla con otra pieza, y lo primero que uno se debe de dar cuenta es en el ajuste entre estas dos piezas, ver si es un ajuste deslizable o en su defecto no es deslizable.
- b) Los maquinados a considerar en esta pieza son:
	- **Desbaste exterior.**
	- Interpolación en el interior.
	- Desbaste en dos extremos de la pieza.
	- Barrenado en 4 puntos pasados.
	- Cuerdas pasadas en dos de los barrenos.
	- Recubrimiento de pavonado en frio.

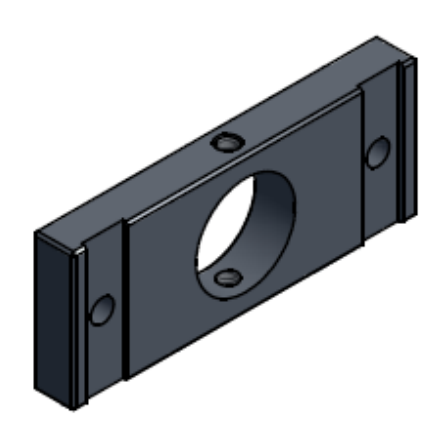

Imagen 3.1 Base.

En la siguiente imagen 3.2, tenemos el ensamble completo del sistema para el soporte de cabezal; cabe mencionar que al cliente se le fabrico todo el sistema, realizando cambios a diseños en:

• La flecha. El diseño original era una flecha hexagonal en un extremo y diámetro circular en la parte posterior. Las modificaciones en diseño que se propusieron fue el cambio a diámetro con dos cavidades para dos cuñas con radios superiores.

- En el buje, el diseño original tenía como diámetro interior un hexágono por la cual se deslizaba la flecha. La modificación fue hacer un diámetro circular con dos cavidades para el acoplamiento de dos cuñas.
- El diseño de las cuñas con radios en la parte superior del ensamble.
- En la base se modificó la zona de ensamble. Entre el buje y la base, tenían problemas al momento de desarmado y se propuso la sujeción por medio de dos opresores en los extremos.

El cliente realizo pruebas comparando los dos sistemas, el modificado y su diseño original. Como resultado, nuestra propuesta no tenía problemas de atasco, su eficiencia respecto a la producción aumentó considerablemente, así se modificaron las diez estaciones con un mayor rendimiento y menor costo, ya que en el diseño se propuso que las piezas a sufrir la carga de trabajo y de desgaste fuesen las cuñas, en la tabla se hace como referencia el tipo de material y su tratamiento térmico.

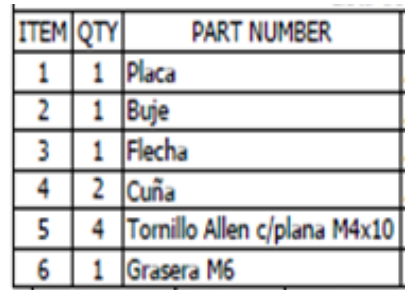

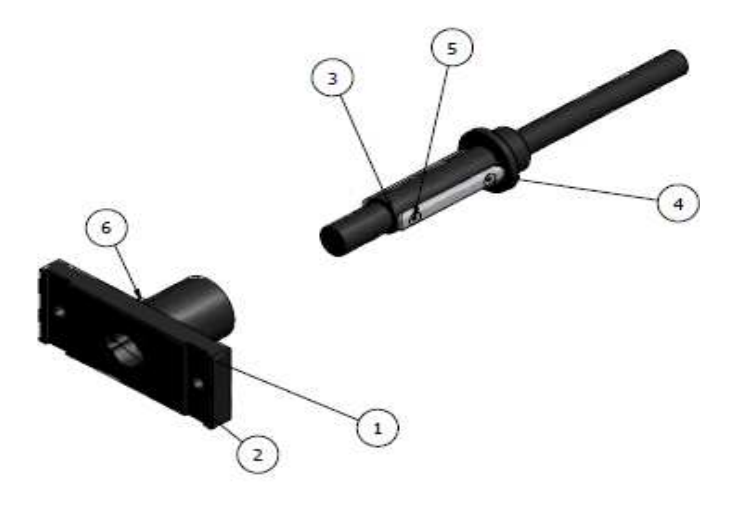

Imagen 3.2 Tabla descriptiva "Lista de partes"; "Ensamble"

#### **NIVEL MEDIO**

En este nivel las piezas ya llevan ajustes más específicos, debía percatarme de:

- Tipo de ensamble.
- Funcionamiento principal de la pieza.
- Tipo de material. Muchas veces el cliente especifica el material que se debe de emplear para la producción, en caso de ser un material que no se maneje en México se debe buscar un acero equivalente, siempre y cuando este conforme el cliente.
- El acabado de la pieza. Aquí el cliente especifica las zonas en las cuales requiere acabado crítico, esto sirve para cuando la pieza esté en funcionamiento no afecte a otros sistemas del ensamble o a la misma pieza.

Se muestra un ejemplo en la figura 3.3 Rotula:

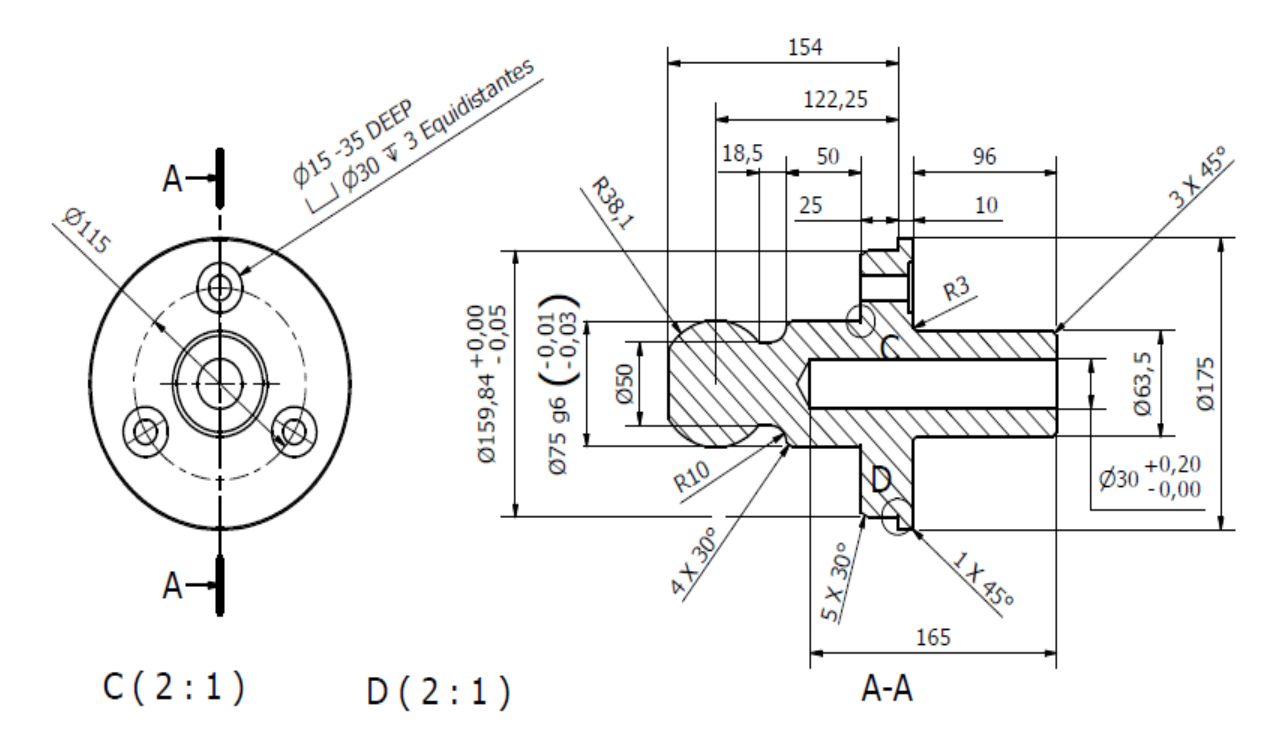

Imagen 3.3 Rotula

#### **NIVEL DIFICIL.**

El nivel difícil conlleva un diseño más complejo, como se ejemplifica en la figura 3.4, empezando por la geometría, así como también en su fabricación, algunos aspectos que se deben considerar en este nivel son:

- La ubicación de la pieza. De qué sistema forma parte.
- Los ajustes mecánicos. Su ensamble en el sistema.
- El grado de precisión a la hora de su fabricación.
- Diseño de la pieza.
- La ruta de maquinado.
- Tratamiento térmico.

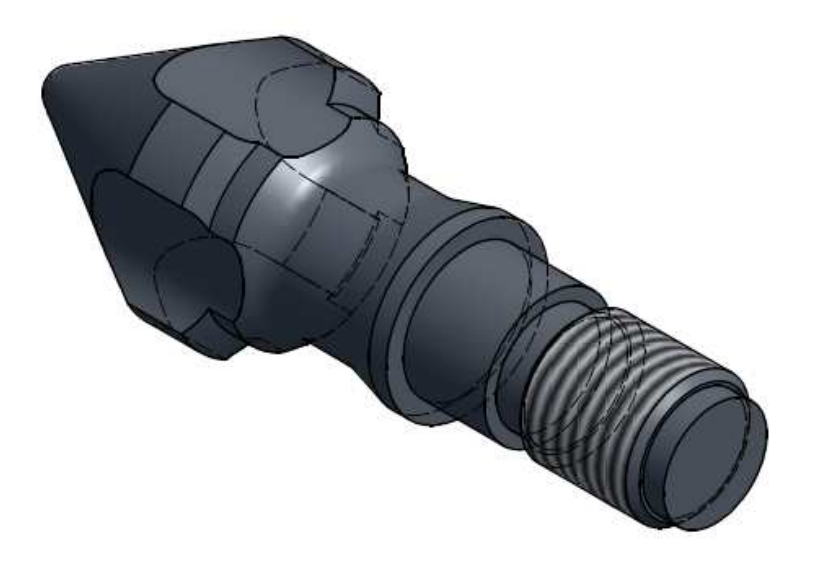

Imagen 3.4 Punta para máquina de inyección

Esta es una punta para una máquina de inyección la cual la precisión era importante, ya que depende el material a la hora de inyectar, no debía de exceder material ni tampoco debía de haber faltante, además de tomar en cuenta las piezas con las que va a estar trabajando.

### **4. Realizar la cotización de la pieza.**

Teniendo el levantamiento con los datos requeridos se realiza la cotización correspondiente. Esta como regla y norma por parte de la empresa. Que no se podía exceder la cotización por más de dos días después de su solicitud ya sea por levantamiento ó por vía correo electrónico.

Para poder cotizar, se tenía que tomar en cuenta los siguientes aspectos:

- o Cantidad.
- o Material.
	- **Costo por unidad.**
- o Costos externos.
	- Cromado.
	- Tratamientos térmicos.
	- Pavonado.
	- Tornillería.
	- Cargo de envío.
	- Etc.
- o Costo hora maquina.
	- Centro de maquinado.- se definen los tiempos reales mediante avances y profundidades de corte.
		- Careado.
		- **Desbaste.**
		- **Barrenado.**
		- **Machuelado.**
		- Ajuste manual.
		- Sujeción medición.
	- Centro de torneado.- se definen los tiempos reales mediante avances y profundidades de corte.
		- Careado.
		- **Desbaste.**
		- Mandrinado.
		- **Barrenado.**
		- **Tronzado**.
		- Cuerda.
		- Sujeción acabado.
		- Rebabeado.
- o Otros.
	- -Desgaste de Herramienta.
- Utilidades.
- Iva.

Además de que contaba con un factor de seguridad tanto en tiempos máquina como en tiempo de entrega.

Como era el responsable del área de diseño y programación era el encargado de definir los tiempos de producción basados en el diseño y simulación del Esprit 2009.

Después de un año de laborar en la empresa ABC, se me adjudico este proceso completo (por falta de personal en la empresa), posteriormente se me evaluó y comparo con otros proveedores.

Al término de la simulación se llenaba la cotización correspondiente, autorizaban la cotización y se la enviaba al cliente definiendo el tiempo de entrega.

## **5. Realizar el diseño en software INVENTOR 2009.**

Se realizaba el diseño de la pieza o piezas, teniendo el levantamiento autorizado y firmado de conformidad, si era un diseño simple y solo informativo se tenía en la base de datos clasificado como un documento visual.

Al hacer un diseño con levantamiento autorizado, se le asignaba un código único el cual se caracterizaba mediante diferentes aspectos.

Para todos los clientes le correspondía un código, y a cada una de las piezas se le codificaba, el código tenía que tener la información más importante al sólo leerla para que en el momento de la fabricación se supiera de que cliente se estaba refiriendo y también en que línea de producción correspondía ó para el caso de moldes de inyección de plástico de que molde era y en qué sistema correspondía la pieza.

Se codificaba de la siguiente manera:

#### **01001XX001/XX**

Esta codificación tiene como información lo siguiente:

- Los dos primeros dígitos **01**, correspondían al número de cliente 01.
- Los tres subsiguientes dígitos **001**, correspondían a la línea de producción o al molde de la empresa a la que se estuviese trabajando.
- Los dos dígitos siguientes correspondían al sistema en el caso para los moldes de inyección, en el caso de las líneas de producción de cualquier empresa se definía por de faul **01**.
- Y los tres dígitos antes de la diagonal **001**, correspondían al sucesivo de la pieza por sistema
- Los dos últimos dígitos después de la diagonal correspondían en el caso para los moldes de inyección al número de visita del molde, para las líneas de producción el número de veces fabricada la pieza.

Así en el diseño de los planos como norma por parte de ABC no era autorizado si no tenía asignado su código.

Un ejemplo de diseño en el programa CAD que AUTODESK INVENTOR 2009:

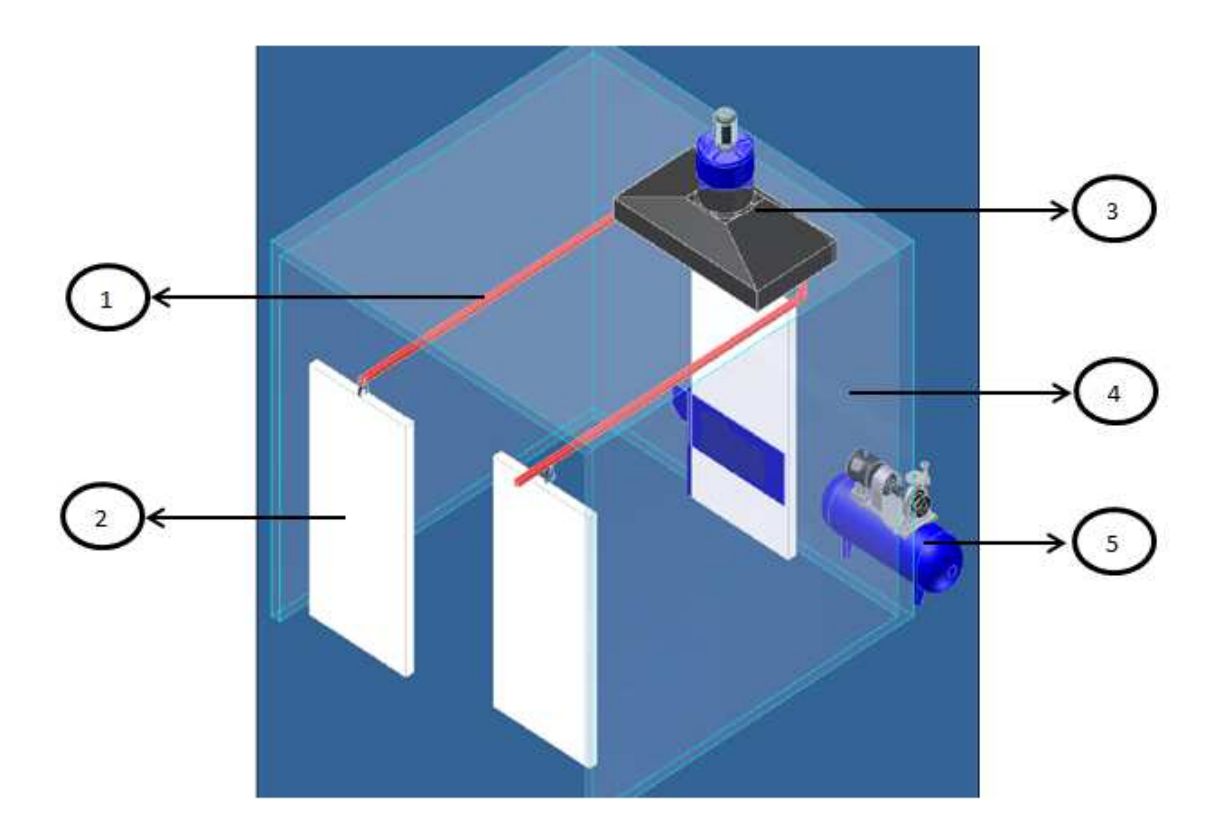

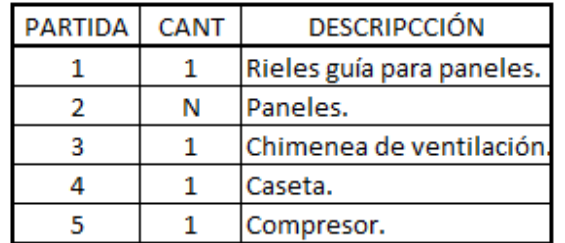

Imagen 3.5 Caseta y tabla descriptiva para la caseta.

Este CAD ayudaba mucho para **ventas**, para diseños muy complejos y poder detectar ajustes críticos, en la producción tenía como ventaja especificar a los operadores lugares críticos, llevar un orden por cliente, y en el caso de moldes el diseño de armado y desarmado de los moldes de inyección, etc.

Ademas de que INVENTOR 2009 nos proporcionaba nuestros propios formatos como se muestra en la imagen 3.6, diseños en 3D, planos de las piezas, videos, simulaciones ó el analisis de sistemas por pieza.

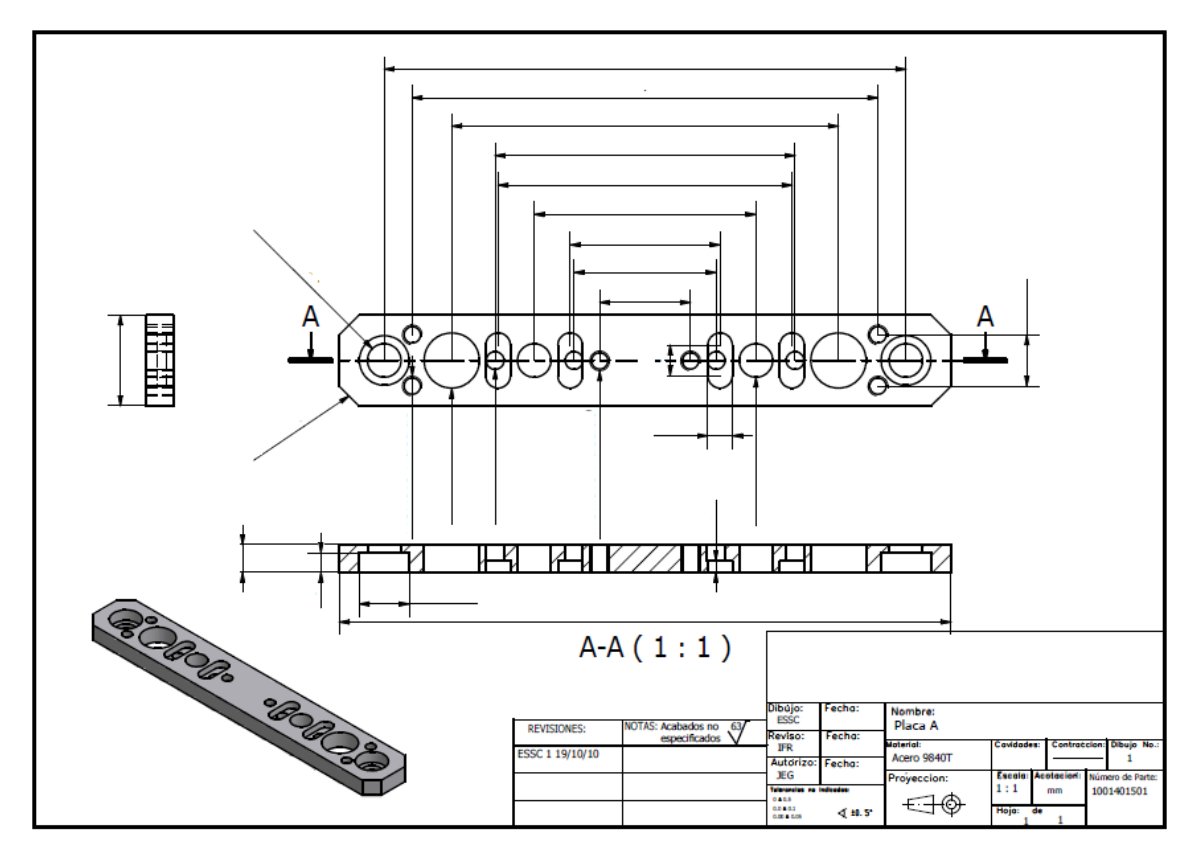

Imagen 3.6 Placa.

# **Capítulo IV**

## **Rutas de Maquinado**

En este capítulo en lo personal creo que es el más importante tanto en este reporte como en mi periodo como pasante de ingeniero mecánico en ABC de Maquinados Integrales IMA SA de CV.

En mi experiencia adquirida en la compañía ABC, lo primero que se tenía que tomar en cuenta a la hora de diseñar y fabricar la pieza:

- Su geometría.
- El material.
- Su acabado.
- Su función dentro del sistema.
- Programación.

#### ¿Por qué?

Al ver la pieza, tenía que imaginarme desde un principio para poder maquinar:

- El método de sujeción de la pieza.
- $\triangleright$  El tipo de material.
- $\triangleright$  Los planos a trabajar.
- $\triangleright$  Herramientas.

Con esto definía la ruta de maquinado. Y así se puede tomar la decisión de aceptar el pedido o rechazarlo, e informarle al cliente.

### **1. Su Geometría.**

En esta sección podemos analizar las diferentes geometrías de las piezas y definir su grado de dificultad a la hora del maquinado, tomando como ejemplo la figura  $4.1$ 

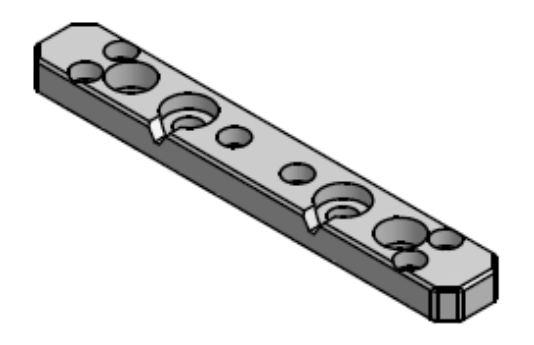

Imagen 4.1 Placa.

Defino el maquinado en la cara superior tomando como referencia el corte de la imagen 4.2:

- Careado en ambas caras.
- Contorneado.
- Chaflanes en las esquinas para matar filos.
- Desahogo triangular en dos cajas.
- Cajas de diferentes diámetros.
- Barrenos pasados.

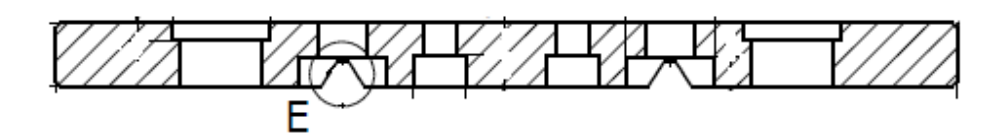

Imagen 4.2 Placa corte.

Defino el maquinado en la cara inferior tomando como referencia el corte de la imagen 4.2:

- Cajas en dos puntos
- Chaflanes en las esquinas para matar filos.

## **2. Material**

Se define el tipo de material:

- Acero al carbón.
- Aceros inoxidables.
- Materiales no ferrosos.
- Cerámicos.

Posteriormente se define las dimensiones del material, tomando en cuenta la forma de sujeción con respecto a la máquina a operar.

En el caso del ejemplo de la figura 4.1, se tomó la decisión de comprar el material con mayor espesor para empezar a maquinar en una de las caras (cara superior) toda la figura principal y posteriormente carear la pieza del lado inferior hasta llegar al espesor total y maquinar las cajas y los chaflanes.

## **3. Acabado**

La pieza en cuestión del acabado no era tan crítica, se manejó a 64 micras. Lo que si requería era precesión con respecto a su ensamble general.

Para poder controlar el acabado en un acero, se tiene que tomar dos cálculos principalmente, pero va en relación con las herramientas en uso, por ejemplo para los cortadores de 4 gavilanes se maneja:

- Avance (F). La herramienta de corte cambia de posición durante la longitud del corte. El avance típicamente define un movimiento lineal o de contorno.
- Profundidad de corte. Espesor de material removido en una pasada de la herramienta de corte.
- RPM (N). Número de revoluciones que un husillo o herramienta de corte completan en un minuto.
- Velocidad de corte (Vc). Tasa a la cual la superficie de la pieza de trabajo y la herramienta de corte pasan una a otra en el punto de contacto.

Para el cálculo de las revoluciones N, en los dos sistemas:

Sistema métrico.

$$
N=\frac{Vc\;x\;1000}{\pi\;x\;D}
$$

- $\bullet$  N = RPM
- Vc = Velocidad de corte (unidades [m/min]).
- 1000 = Valor para la conversión metros a milímetros.
- $\blacksquare$   $\blacksquare$  = Constante del valor 3.1416
- D = Diámetro de la herramienta (m).

Sistema Ingles.

$$
N = \frac{Vc \times 12}{\pi \times D}
$$

- $\bullet$  N = RPM
- Vc = Velocidad de corte (unidades [ft/min]).
- 12 = Valor para la convertir pies a pulgadas.
- $\blacksquare$   $\blacksquare$  = Constante del valor 3.1416
- D = Diámetro de la herramienta (m).

Y por ende ya teniendo las N se calculaba el Avance de una herramienta:

$$
F = (\mathbf{f} \times \mathbf{Z})N
$$

- $\cdot$  F = Avance ya sea en sistema métrico ó ingles.
- f = Avance por diente de la herramienta.
- Z = número de gavilanes de la herramienta.
- $\bullet$  N = RPM.

## **4. Función dentro del sistema**

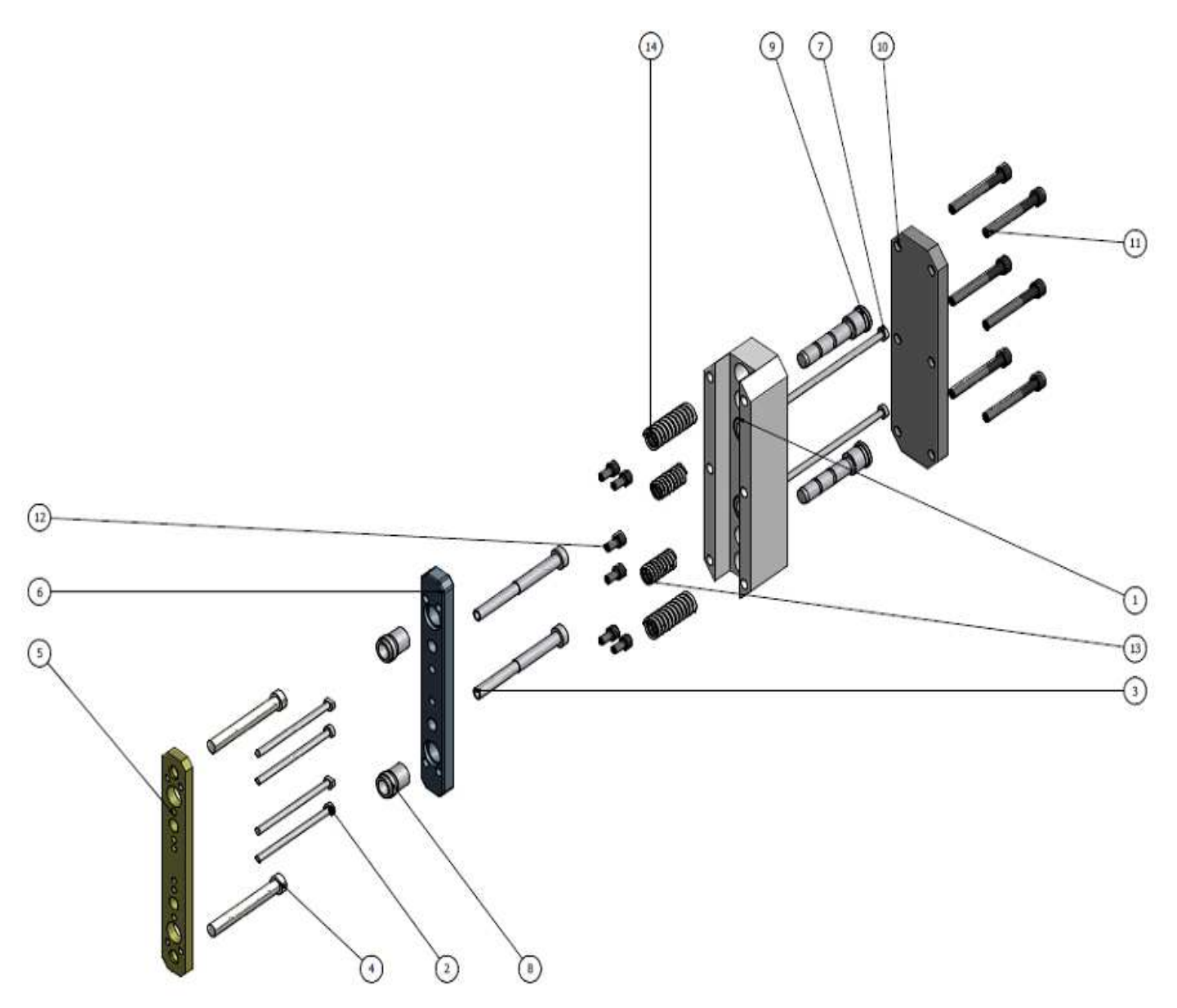

Imagen 4.3 Ensamble general.

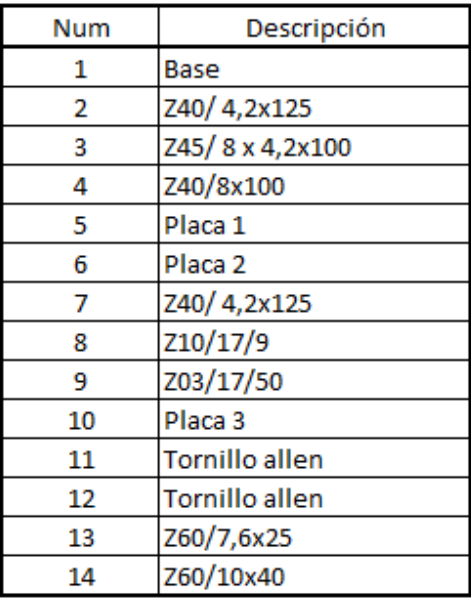

Imagen 4.4 Tabla con las descripciones del ensamble general.

Así retomando la Imagen 4.1 de la placa, podemos observar el ensamble general Imagen 4.3, en donde va a estar en funcionamiento, las piezas del sistema con las cuales va a estar interactuando.

Revisando los puntos anteriores, se puede ver la precisión que requiere la pieza ya que es concéntrica a dos placas más (véase imagen 4.3 los números 1 – 6); además de que los diámetros para alojar los bujes tienen un ajuste mecánico, es la unión entre las dos placas y sirve para que no haya juego entre ellas.

## **5. Programación**

En esta sección describiré las partes más importantes del programa con el que se trabajo y se produjo la pieza expuesta anteriormente como ejemplo.

La placa se dividió en dos procesos de maquinado:

- Parte superior.
- Parte inferior.

También para poder fabricarla se tomaron en cuenta diferentes herramientas por ejemplo:

- o Broca de centros.
- o Brocas de diferentes diámetros.
- o Cortadores de desbaste.
- o Cortador de 45° especial.
- o Cortador de 30° especial.

Así tomando en cuenta esto se procede a aplicar el programa. Para el programa expuesto no se toma en cuenta todo el proceso ya que es repetitivo, sólo se considera lo más importante de cada una de las herramientas.

% O0310 (PLACA) (21/10/2010 10:28:28 a.m.) N1 G21 N3 / T1 M06 (CORTADOR DE 76.2 MM) N4 G00 G54 G90 X0 Y-59.6 S800 M03 N5 G43 H01 Z1. M08 N6 G01 G42 D01 Y-49.6 F350. N7 Z0 N8 X88.382 Z-0.148 N9 X115.6 Y-22.382 Z-0.213 N10 Y22.382 Z-0.287 N11 X88.382 Y49.6 Z-0.352 N12 X-88.382 Z-0.648 N13 X-115.6 Y22.382 Z-0.713 N14 Y-22.382 Z-0.787 N15 X-88.382 Y-49.6 Z-0.852 N16 X0 Z-1.

En estas líneas lo que se especifica es definir el número de programa, su nombre, el sistema con el que se va a trabajar en este caso métrico, se define la herramienta con la que se va a trabajar al igual q sus especificaciones, se dan las coordenadas cero máquina, las RPM y el sentido de giro de la herramienta, se compensa la longitud de la herramienta, se compensa el corte de la herramienta a la derecha, se activa el soluble y se empieza a maquinar una geometría rectangular.

N17 X88.382 Z-1.148 N18 X115.6 Y-22.382 Z-1.213 N19 Y22.382 Z-1.287 N20 X88.382 Y49.6 Z-1.352 N21 X-88.382 Z-1.648 N22 X-115.6 Y22.382 Z-1.713 N23 Y-22.382 Z-1.787 N24 X-88.382 Y-49.6 Z-1.852 N25 X0 Z-2.

Hasta aquí se observa que termino de dar dos vueltas, así se repite hasta llegar al espesor necesario.

N115 X0 Z-12. N116 X88.382 N117 X115.6 Y-22.382 N118 Y22.382 N119 X88.382 Y49.6 N120 X-88.382 N121 X-115.6 Y22.382 N122 Y-22.382 N123 X-88.382 Y-49.6 N124 X0

Estas líneas muestran la última pasada definiendo la Z-12, esto significa que se ha llegado a la dimensión máxima programada en cuanto a corte se refiere, así como también el fin del desbaste del contorno de la figura.

N125 G40 Y-59.6 N126 Z1. N127 M09 N128 M05 N129 G49 N130 G91 G28 Y0 Z0. N131 M00 N132 G90

Finalmente estas últimas líneas de programa nos indica el fin de programa, la desactivación de la longitud de la herramienta, el código de desactivación del soluble, la compensación del giro del usillo, la programación en coordenadas en incremental, el regreso a cero casa para los ejes Y y Z, y un paro opcional de programa sin desactivación o paro de programa, ya que la máquina tenía un problema en los setings para el cambio de herramienta.

Posteriormente se realiza la siguiente operación con una nueva herramienta, definiéndola como el número 2, esta es una broca de centros que sirve como un previo antes de barrenar directamente con la broca, así como también el de realizar un chaflán para los barrenos, se genera con un ciclo G83, tomando en cuenta la compensación de longitud de herramienta, puntos a barrenar y su desactivación del ciclo.

% N232 / T2 M06 (BROCA DE CENTROS DEL NUM 5) N233 G54 G00 G90 X-59. Y6.5 S1000 M03

N234 G43 H02 Z1. M08 N235 G83 G98 X-59. Y6.5 Z-7.301 R0 Q1.5 F50. N236 G80 N237 G00 Z1. N238 G83 G98 X-59. Y-6.5 Z-7.301 R0 Q1.5 F50. N239 G80 N264 G00 Z1. N265 M09 N266 M05 N267 G49 N268 G91 G28 Z0. N269 M00 N270 G90

Se puede ver definida la herramienta 2, sus coordenadas casa, sus revoluciones a trabajar, la compensación de longitud de la herramienta, la activación del soluble, el ciclo de barrenado G83 en coordenadas absolutas, el avance con la que va a desplazarse la herramienta, así como la profundidad con la que se va a enterrar la broca de centros, y la desactivación del ciclo, posteriormente se repite el ciclo, y finaliza el programa desactivando soluble mandando a cero casa, el paro opcional y definiendo de nuevo coordenadas absolutas.

N271 / T3 M06 (BROCA DE 5.5MM) N272 G54 G00 G90 X-59. Y6.5 S1200 M03 N273 G43 H03 Z1. M08 N274 G83 G98 X-59. Y6.5 Z-13.652 R0 Q1.5 F51. N275 G80 N276 G00 Z1. N277 G83 G98 X-59. Y-6.5 Z-13.652 R0 Q1.5 F51. N278 G80 N291 G00 Z1. N292 M09 N293 M05 N294 G49 N295 G91 G28 Z0. N296 M00 N297 G90

De nuevo se cambia la herramienta definiéndola con el número 3, una broca de 5.5mm, esta se está usando principalmente para barrenos que van a realizarse otra operación (cuerda M6); después se tienen las coordenadas cero junto con sus revoluciones a las que se van a trabajar, posteriormente se tiene la compensación de longitud de la herramienta y la activación del soluble; sigue el ciclo de barrenado en dos puntos, su avance con la que se va a ir desplazando la herramienta y sus profundidades de corte que va a realizar la broca; después

viene la desactivación del ciclo de barrenado, así como el desplazamiento a casa de la herramienta.

N298 / T4 M06 (BROCA DE 8.5) N299 G54 G00 G90 X-49. Y0 S700 M03 N300 G43 H04 Z1. M08 N301 G83 G98 X-49. Y0 Z-14.554 R0 Q1.5 F48. N302 G80 N312 G00 Z1. N313 M09 N314 M05 N315 G49 N316 G91 G28 Z0. N317 M00 N318 G90

Una vez más se cambia la herramienta con el número 4, una broca de 8.5mm, esta se usa principalmente para el barrenado en el ensamble con los bujes, en esta parte hay una tolerancia crítica e implica un ajuste, así usamos esta broca para no pasarnos de la tolerancia y para que no quede con demasiado juego o que este demasiado ajustado, Después se tienen las coordenadas cero junto con sus revoluciones a las que se van a trabajar, posteriormente se tiene la compensación de longitud de la herramienta y la activación del soluble; sigue el ciclo de barrenado en un punto, su avance con la que se va a ir desplazando la herramienta y sus profundidades de corte que va a realizar la broca; después viene la desactivación del ciclo de barrenado, así como el desplazamiento a casa de la herramienta.

```
N319 / T5 M06 (CORTADOR DE 1/4) 
N320 G54 G00 G90 X-62.675 Y6.5 S1300 M03 
N321 G43 H05 Z3.84 M08 
N322 G01 G42 D04 X-57.675 Z0.2 F90. 
Z<sub>0</sub>N323 G03 X-57.675 Y6.5 I-1.325 J0 Z-0.5 
N324 X-57.675 Y6.5 I-1.325 J0 Z-1. 
N325 X-57.675 Y6.5 I-1.325 J0 Z-1.5 
N326 X-57.675 Y6.5 I-1.325 J0 Z-2. 
N327 X-57.675 Y6.5 I-1.325 J0 Z-2.5 
N328 X-57.675 Y6.5 I-1.325 J0 Z-3. 
N329 X-57.675 Y6.5 I-1.325 J0 Z-3.5 
N330 X-57.675 Y6.5 I-1.325 J0 Z-4. 
N331 X-57.675 Y6.5 I-1.325 J0 Z-4.5 
N332 X-57.675 Y6.5 I-1.325 J0 Z-5. 
N333 X-60.072 Y5.721 I-1.325 J0 Z-5.3 
N334 X-60.072 Y5.721 I1.072 J0.779
```
N335 G01 Z3.84 F250. N336 G40 X-56.027 Y8.66 N337 G00 X-62.675 Y-6.5 N338 Z3.84 N339 G01 G42 D04 X-57.675 Z0.2 F90. Z0.

Aquí se define la herramienta número 5, un cortador de ¼, este sirve para hacer las cajas con la tolerancia crítica, ya hecho previo los barrenos desbastamos con el cortador, esto lo ayuda en el momento de maquinar ya que no tiene tanto material por desbastar, y así la vida útil de la herramienta se prolonga. Se tienen las coordenadas cero así como también las revoluciones con las que va a trabajar el cortador, la compensación de longitud de herramienta, la activación del soluble, y posteriormente viene una serie de interpolaciones para las cajas.

N406 Z3.84 N407 G01 G42 D04 X60.325 Z0.2 F90. Z0. N408 G03 X60.325 Y-6.5 I-1.325 J0 Z-0.5 N409 X60.325 Y-6.5 I-1.325 J0 Z-1. N410 X60.325 Y-6.5 I-1.325 J0 Z-1.5 N411 X60.325 Y-6.5 I-1.325 J0 Z-2. N412 X60.325 Y-6.5 I-1.325 J0 Z-2.5 N413 X60.325 Y-6.5 I-1.325 J0 Z-3. N414 X60.325 Y-6.5 I-1.325 J0 Z-3.5 N415 X60.325 Y-6.5 I-1.325 J0 Z-4. N416 X60.325 Y-6.5 I-1.325 J0 Z-4.5 N417 X60.325 Y-6.5 I-1.325 J0 Z-5. N418 X57.928 Y-7.279 I-1.325 J0 Z-5.3 N419 X57.928 Y-7.279 I1.072 J0.779 N420 G01 Z3.84 F250. N421 G40 X61.973 Y-4.34 N422 M09 N423 M05 N424 G49 N425 G91 G28 Z0. N426 M00 N427 G90

Aquí podemos ver la última interpolación que realiza la herramienta 5 (cortador), con su avance, sus compensaciones de herramienta, la desactivación del soluble, regreso a casa y el paro opcional de herramienta.

N428 / T6 M06 (CORTADOR DE 3/8) N134 G54 G00 G90 X-51.755 Y0 S1000 M03 N134 G00 G90 X-51.755 Y0 S1150 M03 N135 G43 H05 Z3.84 M08

N136 G01 G42 D0 X-46.755 Z0 F138. N137 G02 X-46.755 Y0 I-2.245 J0 Z-.5 N138 X-46.755 Y0 I-2.245 J0 Z-1. N139 X-46.755 Y0 I-2.245 J0 Z-1.5 N140 X-46.755 Y0 I-2.245 J0 Z-2. N141 X-46.755 Y0 I-2.245 J0 Z-2.5 N142 X-46.755 Y0 I-2.245 J0 Z-3. N143 X-46.755 Y0 I-2.245 J0 Z-3.5 N144 X-46.755 Y0 I-2.245 J0 Z-4. N145 X-46.755 Y0 I-2.245 J0 Z-4.5 N146 X-46.755 Y0 I-2.245 J0 Z-5. N147 X-46.755 Y0 I-2.245 J0 Z-5.5 N148 X-46.755 Y0 I-2.245 J0 Z-6. N149 X-46.755 Y0 I-2.245 J0 Z-6.5 N150 X-46.755 Y0 I-2.245 J0 Z-7. N151 X-46.755 Y0 I-2.245 J0 Z-7.5 N152 X-46.755 Y0 I-2.245 J0 Z-8. N153 X-46.755 Y0 I-2.245 J0 Z-8.5 N154 X-46.755 Y0 I-2.245 J0 Z-9. N155 X-46.755 Y0 I-2.245 J0 Z-9.5 N156 X-46.755 Y0 I-2.245 J0 Z-10. N157 X-46.755 Y0 I-2.245 J0 Z-10.5 N158 X-46.755 Y0 I-2.245 J0 Z-11. N159 X-50.816 Y-1.32 I-2.245 J0 Z-11.2 N160 X-50.816 Y-1.32 I1.816 J1.32 N161 G01 Z3.84 N162 G40 X-46.771 Y1.619 N163 G00 X-30.213 Y0 N164 Z3.84

Aquí se define la herramienta número 6, un cortador de 3/8, este sirve para hacer las cajas con la tolerancia crítica, ya hecho previo los barrenos desbastamos con el cortador, esto lo ayuda en el momento de maquinar ya que no tiene tanto material por desbastar, y así la vida útil de la herramienta se prolonga. Se tienen las coordenadas cero así como también las revoluciones con las que va a trabajar el cortador, la compensación de longitud de herramienta, la activación del soluble, y posteriormente viene una serie de interpolaciones para las cajas.

N197 G01 G42 D05 X51.245 Z0 N198 G02 X51.245 Y0 I-2.245 J0 Z-.5 N199 X51.245 Y0 I-2.245 J0 Z-1. N200 X51.245 Y0 I-2.245 J0 Z-1.5 N201 X51.245 Y0 I-2.245 J0 Z-2. N202 X51.245 Y0 I-2.245 J0 Z-2.5 N203 X51.245 Y0 I-2.245 J0 Z-3. N204 X51.245 Y0 I-2.245 J0 Z-3.5 N205 X51.245 Y0 I-2.245 J0 Z-4. N206 X51.245 Y0 I-2.245 J0 Z-4.5

N207 X51.245 Y0 I-2.245 J0 Z-5. N208 X51.245 Y0 I-2.245 J0 Z-5.5 N209 X51.245 Y0 I-2.245 J0 Z-6. N210 X51.245 Y0 I-2.245 J0 Z-6.5 N211 X51.245 Y0 I-2.245 J0 Z-7. N212 X51.245 Y0 I-2.245 J0 Z-7.5 N213 X51.245 Y0 I-2.245 J0 Z-8. N214 X51.245 Y0 I-2.245 J0 Z-8.5 N215 X51.245 Y0 I-2.245 J0 Z-9. N216 X51.245 Y0 I-2.245 J0 Z-9.5 N217 X51.245 Y0 I-2.245 J0 Z-10. N218 X51.245 Y0 I-2.245 J0 Z-10.5 N219 X51.245 Y0 I-2.245 J0 Z-11. N220 X47.184 Y-1.32 I-2.245 J0 Z-11.2 N221 X47.184 Y-1.32 I1.816 J1.32 N222 G01 Z3.84 N223 G40 X51.229 Y1.619 N224 M09 N225 M05 N226 G49 N227 G91 G28 Z0. N228 M01 N426 M00 N427 G90

Por último se tiene la última interpolación que se realiza así como también los códigos correspondientes para desactivar compensaciones, regresar a cera casa, desactivación de soluble y paro máquina.

N525 / T7 M06 (CORTADOR DE 45 GRADOS) N526 G54 G00 G90 X0 Y-24. S1600 M03 N527 G43 H07 Z1. M08 N528 G01 G42 D18 Y-14. F100. N529 Z0 N530 X73.636 Z-0.102 N531 X80. Y-7.636 Z-0.114 N532 Y7.636 Z-0.136 N533 X73.636 Y14. Z-0.148 N534 X-73.636 Z-0.352 N535 X-80. Y7.636 Z-0.364 N536 Y-7.636 Z-0.386 N537 X-73.636 Y-14. Z-0.398 N538 X0 Z-0.5 N539 X73.636 Z-0.602 N540 X80. Y-7.636 Z-0.614 N541 Y7.636 Z-0.636 N542 X73.636 Y14. Z-0.648 N543 X-73.636 Z-0.852 N544 X-80. Y7.636 Z-0.864

N545 Y-7.636 Z-0.886 N546 X-73.636 Y-14. Z-0.898 N547 X0 Z-1. N548 X73.636 N549 X80. Y-7.636 N550 Y7.636 N551 X73.636 Y14. N552 X-73.636 N553 X-80. Y7.636 N554 Y-7.636 N555 X-73.636 Y-14. N556 X0 N557 G40 Y-24. N558 Z1. F200. N559 M09 N560 M05 N561 G49 N562 G91 G28 Z0. N563 M00 N564 G90

Aquí se define la herramienta número 7, un cortador de con un ángulo de 45˚ especial, este sirve para matar todos los filos de la pieza requeridos por el cliente. Se tienen las coordenadas de inicio así como también las revoluciones con las que va a trabajar el cortador, la compensación de longitud de herramienta, la activación del soluble, y posteriormente viene el contorneado de la pieza a una profundidad de 1mm. Y al final se tiene la cancelación de la compensación de longitud de la herramienta, la del soluble, regreso a casa y regreso a coordenadas absolutas.

N565 / T8 M06 (CORTADOR DE 40 GRADOS) N566 G54 G00 G90 X-28.6 Y0 S1000 M03 N567 G43 H08 Z1. M08 N568 G01 X-28.1 F100. N569 Z-0.5 N570 Y-24.5 N571 X-28.6 N572 Z1. N573 G00 Y0 N574 G01 X-28.1 N575 Z-1. N576 Y-24.5 N577 X-28.6 N578 Z1. N579 G00 Y0 N580 G01 X-28.1 N581 Z-1.5

N582 Y-24.5 N583 X-28.6 N584 Z1. N585 G00 Y0 N586 G01 X-28.1 N587 Z-2. N588 Y-24.5 N589 X-28.6 N590 Z1. N664 Z1. N665 G00 Y0 N666 G01 X28.1 N667 Z-4. N668 Y-24.5 N669 X27.6 N670 Z1. N671 G00 Y0 N672 G01 X28.1 N673 Z-4.5 N674 Y-24.5 N675 X27.6 N676 Z1. N677 M09 N678 M05 N679 G49 N680 G91 G28 Z0. N683 G28 G91 Y0. N684 M30  $\frac{0}{0}$ 

Por último paso para la primera parte la cara superior de la pieza, se define la herramienta 8, un cortador de preforma con 40˚, este cortador sirve para desbastar en una sección de las cajas donde van colocadas las camisas, esto sirve como desahogo del ensamble entre estas dos piezas, en dos secciones se realiza el maquinado y al término de este proceso se realiza el rebabeado de la pieza.

Después se realiza la parte inferior donde son dos cajas, por motivo de espacio definiré las herramientas con sus RPM y su avance correspondiente.

T1 Cortador de 3/8, sirve para desbastar dos cajas a 900 RPM y un avance de F90.

T2 Cortador de 45º, para matar filos a toda la pieza, realiza un contorneado a una profundidad de 1mm, trabaja el cortador a 1600 RPM y un avance de F100.

Así se puede ver como programaba en ABC, diseñando en ESPRIT 2009, llevando siempre un control de calidad, no se podía maquinar si el operador no tenía su plano, su programa y su hoja de inspección.

# **Capitulo V**

## **Conclusiones generales**

Pude satisfactoriamente aplicar los conocimientos recibidos durante este periodo de un año diez meses en diseño y programación en máquinas CNC en la empresa.

Por medio de la práctica obtuve el criterio necesario para poder tomar decisiones en diversas situaciones e imprevistos.

El trato con el personal del taller mecánico así como operadores de máquinas CNC es algo con lo que empecé a trabajar. Aprendí a considerar factores externos como errores humanos los cuales provocan pérdidas tanto en tiempo como material y producción.

Aprendí a seguir los procedimientos de seguridad empleados en las empresas externas como en la misma empresa en la que labore, además de que en ABC la seguridad era un tema de primer plano.

Labore procedimientos de seguridad para recibir moldes de inyección de plástico, desde la sujeción hasta que se llega a montar a la máquina de inyección. Estas medidas de seguridad ya las tenía recalcadas esto debido a prácticas de campo realizadas durante la carrera a diversas empresas tanto de manufactura como de construcción. Así como a las plantas principales termoeléctricas del país.

Aprendí que al realizar un programa para producción en serie debo de estar muy concentrado en lo que estoy definiendo como rutas de maquinado ya que puedo ocasionar pérdidas significativas a la empresa, por ejemplo material como también hora costo máquina y hora costo de taller.

También el que realizara los levantamientos era el factor más importante para evitar errores en la producción, es por ello que se me capacito, y se me evaluó por niveles para poder conllevar esa responsabilidad.

Una de las experiencias que mas me agrado fue estar en una empresa extranjera en la cual su forma de trabajo era impresionante, llevaban un control mediante procedimientos, el ver aplicado el ISO fue algo muy satisfactorio y me dejo en claro que el tener orden seguir los procedimientos y disposición del personal se puede llegar a tener una empresa muy exitosa.

El ambiente en campo es muy pesado a diferencia al trabajo de oficina, e incluso estar de operador es muy desgastante, es por ello que aprendí a entender las necesidades de los trabajadores, y brindarles por lo menos lo básico en una cafetería.

En ABC tenían muy en claro el brindar el mejor servicio a los clientes empezando desde el requerimiento del cliente hasta la hora de la entrega, basándonos desde un control de calidad interno hasta auditorías externas.

Tomando en cuenta las necesidades de la empresa con respecto a lo aprendido en la Facultad de Ingeniería, en mi formación universitaria tuve muchas deficiencias básicas, el haber cambiado de plan de estudios me afecto en mis últimos semestres ya que materias como Manufactura e Instrumentación en mi opinión son materias forzosas en el ámbito industrial y el tan solo saber manejar los instrumentos de medición es muy importante ya sea para el mismo levantamiento en campo así como en la producción y también en un control de calidad interno.

También pude ver que a varios de mis profesores que les hacía falta haber laborado en campo aplicando la carrera en la que se especializo, ya que también es importante saber interactuar con un equipo de trabajo ó también el saber tratar a personal que uno podría estar a cargo,

En cuestión de manufactura, se necesita usar las máquinas a CNC, ya que uno al salir y empezar a realizar programas se tienen muchas fallas y si uno nunca práctico ó el simple hecho de introducir el programa y confirmarlo en la máquina, hacen ver que tuvimos déficit en el proceso de manufactura.

El tener conocimientos básicos de un sistema de control de calidad interno así como normas de seguridad son muy importantes y que sería bueno tener por lo menos seminarios para estar al tanto en procedimientos como para poder aplicarlas estás normas.

### **5.1 Resultados**

Durante este periodo en ABC DE MAQUINADOS INTEGRALES IMA SA de CV, colaboré en el diseño de diferentes piezas para el mejoramiento en el rendimiento de los clientes así como también el de realizar programas de control numérico para la manufactura de estas piezas.

Hice logística para los pedidos que se le solicitaban a la empresa, así como también el requerimiento de materiales (abastecimiento de material).

El realizar las cotizaciones para los clientes ya hecho su levantamiento previo.

Por medio de la capacitación recibida en ABC como también en Hi-Tec de México me acredite como técnico en maquinas CNC.

Aprendí a tomar varias decisiones al momento de generarse errores en la producción utilizando mi criterio como pasante.

Aprendí a realizar y seguir los procedimientos para un beneficio interno de la empresa así como también brindarles mejor calidad a los clientes.

Tuve un buen desempeño en las áreas que me toco cubrir y que fue desarrollando la empresa a medida de que fue creciendo ABC, que son el trabajo en oficina, el trabajo en campo y en el taller.